**Effective Assessment Practices: Stage 6 – with Lisa O'Neill**

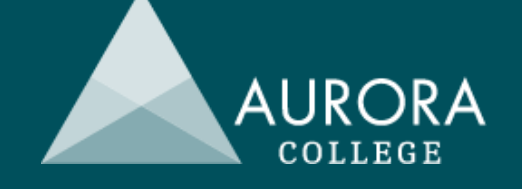

# Professional learning opportunity for rural and remote DoE schools in NSW

Please feel free to join us online for the following professional learning session.

**Topic: Effective Assessment Practices: Stage 6**

#### **Participants will:**

- develop a clear understanding of effective assessment practices for Stage 6 within a standardsreferenced framework.
- reflect on current assessment practices and procedures.
- undertake collegial assessment activities to enhance understanding of Stage 6 assessment requirements.

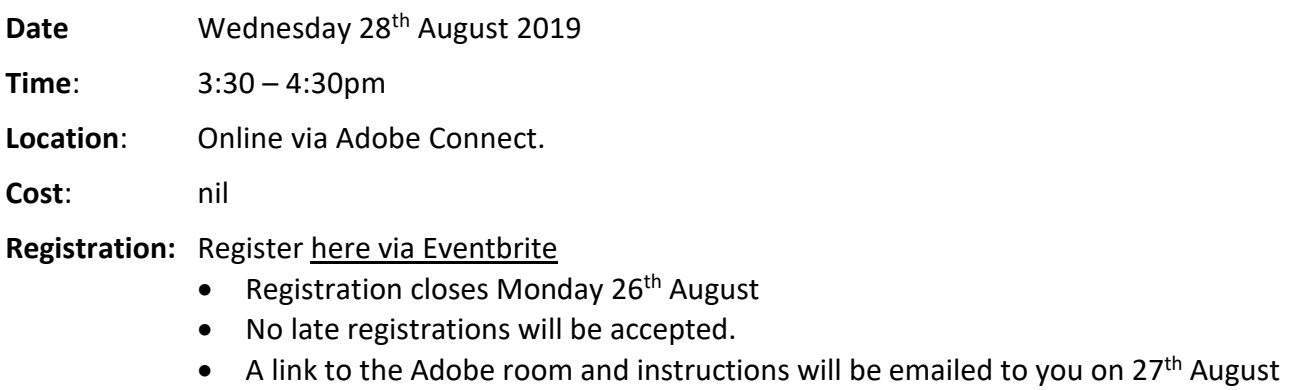

- Participants must register by the due date to be accredited with the professional learning time.
- If logging in as a group, verification of attendance by your Principal must be emailed to [kaylene.g.taylor@det.nsw.edu.au](mailto:kaylene.g.taylor@det.nsw.edu.au) within 48 hours of the event.

**Accreditation:** Completing this course will contribute 1 hour of NESA Registered PD towards maintaining Proficient Teacher Accreditation in NSW.

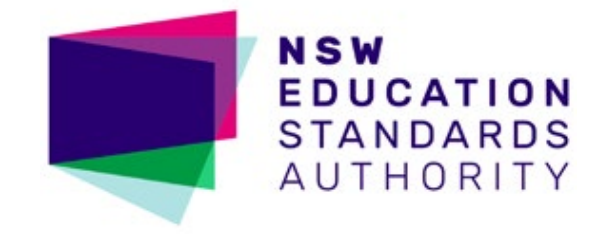

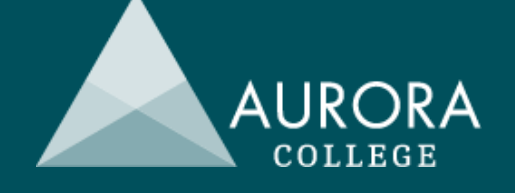

## Setting up Adobe Connect

The session will be held via Adobe Connect. The information below will help with setting up if you are not familiar with this platform.

- You will need to perform all necessary setup in advance of your online session so that you have time to resolve any connection or access issues. The Adobe room will be opened 30 mins prior to commencing to allow time for set up.
- Test your computer prior to accessing your online room by going to the Meeting [Connection](https://na1cps.adobeconnect.com/common/help/en/support/meeting_test.htm) [Diagnostic.](https://na1cps.adobeconnect.com/common/help/en/support/meeting_test.htm) Ensure you install any add-ins, if prompted to do so by the connection test.
- The following guide may also be useful Quick Start Guide for [Participants](https://seminars.adobeconnect.com/_a227210/vqs-participants/)

## Entering the Adobe room

To enter your online room, refer to the link provided. Enter by typing your Dept of Education ID*@detnsw* in the *Username* field and then your password in the *Password* field.

The first thing you should do when you enter the room is complete the Audio Setup Wizard. (Meeting drop-down menu -> Audio Setup Wizard).

For IT enquiries related to this event, please contact:

### **Ben Hillsley,**

Learning and Technologies Support Officer

Phone: 1300 610 733

### Further information

If you have any questions or require more information, please contact

### **Kaylene Taylor**

Head Teacher | Teaching and Learning (Rel.)

Aurora College

Ph: 1300 287 629

Email: kaylene.g.taylor@det.nsw.edu.au